# Workflow and Tasks in 25Live

#### In This Article:

- The Different Types of Tasks
  - Assignment Policy
  - Notification Policy
  - To Dos
- Task Use and Behavior
- The Different Types of Automated Emails
- Keeping Track of Events That Need More Coordination
- Basic vs. Advanced Task Workflow
  - Basic Task Workflow
  - Advanced Task Workflow

Workflow is the automated cycle of approvals from event creation to completion, including tasks and emails. In 25Live, the workflow that you use for your system is extremely customizable so that you can set it up for your specific needs.

Below we'll cover the different types of tasks and emails in 25Live, give tips on how to keep track of events, and show a couple of examples of how you could set up a basic out-of-the-box workflow or a more advanced workflow.

## The Different Types of Tasks

There are three types of tasks in 25Live: Assignment Policy, Notification Policy & To Dos.

## **Assignment Policy**

Assignment Policy controls whether an object is assigned to an event or not. It is managed by security group. Based on the relevant settings, different security groups are assigned to approve location and resource requests from other groups. Everyone in all the groups that have Approve rights will be issued a task. The task will always be complete once one person assigns or denies the request. Tasks are only generated if the person requesting the location/resource has Request permission. If the person requesting has Assign permission, no task is generated, and the item is immediately assigned to the event.

## **Notification Policy**

Notification Policy solely records approval, but does not affect assignments. It is assigned to individual users by name. Each specific person named will get a task. You can specify whether one user can complete the task, or if all named users must complete the task. Notification tasks are ALWAYS generated when a location/resource is assigned, regardless of who assigns it.

### To Dos

To Dos **can be used to give reminders to users to perform specific tasks.** They are assigned individually as oneoffs when created. The user who creates a To Do cannot change it—only the assignee can make changes. To Do tasks can be triggered automatically using <u>Event Save Email</u> scenarios.

## Task Use and Behavior

Each kind of task has different results and different options for completing them.

| Type of task                              | Who uses them?                                                                                                    | Triggered by                                                                                                    | Task due<br>date                                                 | Completion<br>actions in task list      | Effects                                                                                                    |
|-------------------------------------------|----------------------------------------------------------------------------------------------------|----------------------------------------------------------------------------------------------------|------------------------------------------------------------------|-----------------------------------------|----------------------------------------------------------------------------------------------------|
| Assignment<br>policy -<br>assign          | People who<br>control<br>assignments for a<br>location or<br>resource.                                                                                                    | Event is in Tentative<br>or Confirmed state<br>and location or<br>resource is added by<br>user with Request or<br>Request/Unassign<br>privileges                                                                     | Immediately                                                      | <ul><li>Assign</li><li>Deny</li></ul>   | Object is assigned<br>to the event.<br>Requested objects<br>are saved as<br>preferences until<br><b>assigned</b> through<br>an assignment<br>policy task                               |
| Assignment<br>policy -<br>unassign        | People who<br>control<br>assignments for a<br>location or<br>resource.                                                                                                    | Event in Tentative or<br>Confirmed state and a<br>user with Request<br>privileges attempts to<br>unassign a location or<br>resource                                                                                  | Immediately                                                      | <ul><li>Unassign</li><li>Deny</li></ul> | Object is<br>unassigned from<br>the event.                                                                                                    |
| Notification<br>policy -<br>Authorization | People who need<br>to rubber-stamp<br>some aspect of an<br>event.<br>No actions are<br>tied to approve or<br>deny. Will not<br>remove or add<br>anything from an<br>event. | Event is in Tentative<br>or Confirmed state<br>and<br>• location or<br>resource is<br>assigned to the<br>event (not<br>requested)<br>• organization,<br>event type, or<br>requirement is<br>attached to the<br>event | Relative to<br>the current<br>time; e.g. "2<br>days from<br>now" | <ul><li>Approve</li><li>Deny</li></ul>  | Approval or denial<br>is noted on the<br>event details in<br>the Tasks view.<br>Denial does not<br>trigger any<br>unassignment or<br>further effect; it is<br>purely<br>informational. |

| Type of task                 | Who uses them?                                                                                                    | Triggered by                                                                                                    | Task due<br>date                                                 | Completion<br>actions in task list        | Effects                                                                                                    |
|------------------------------|----------------------------------------------------------------------------------------------------|----------------------------------------------------------------------------------------------------|------------------------------------------------------------------|-------------------------------------------|----------------------------------------------------------------------------------------------------|
| Notification<br>policy - FYI | People who need<br>to be aware of an<br>assignment on an<br>event but do not<br>need to take<br>action on it.       | Event is in Tentative<br>or Confirmed state<br>and<br>Iocation or<br>resource is<br>assigned to the<br>event (not<br>requested)<br>organization,<br>event type, or<br>requirement is<br>attached to the<br>event | Relative to<br>the current<br>time; e.g. "2<br>days from<br>now" | Acknowledge                               | Acknowledgement<br>is noted on the<br>event details in<br>the Tasks view. No<br>other effect<br>results.<br><b>Note:</b> For all other<br>tasks, once the<br>task is completed<br>by one user, it's<br>marked as<br>complete for all<br>users. However,<br>Acknowledge<br>tasks remain<br>active so that<br>each user can<br>record receipt. |
| To Do                        | Anyone.                                                                                                    | <ul> <li>Can be created<br/>manually, either<br/>free-floating or<br/>associated with<br/>an event</li> <li>Can be created<br/>automatically<br/>using Event<br/>Save Email<br/>functionality</li> </ul>         | Defined at creation                                              | <ul><li>Complete</li><li>Ignore</li></ul> | Task shows<br>"complete" or<br>"declined" on the<br>event details in<br>the Tasks view. If<br>not associated<br>with an event, the<br>To Do only<br>appears in the<br>main Tasks tab.                                                                                                    |
| Cancel<br>Request            | People who want<br>to cancel their<br>events (note: they<br>cannot be both<br>the event<br>Scheduler and<br>Owner). | Request Cancellation<br>action from the event<br>details                                                                                                    | Date of first<br>event<br>occurrence                             | <ul><li>Complete</li><li>Ignore</li></ul> | Task shows<br>"completed" or<br>"ignored" on the<br>event details in<br>the Tasks view. A<br>completed task<br>changes the event<br>state to Cancelled<br>and releases any<br>assigned locations<br>and/or resources.                                                                                                    |

Event state (Tentative/Confirmed) is independent of task approval.

Whether or not a location or resource is assigned or denied does not affect whether an event is Tentative or Confirmed.

As far as 25Live is concerned, there is no difference between the two event states, except whether your security group has permission to edit events in that state. The main difference between Tentative and Confirmed is whatever your business process defines it to be.

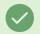

#### Tip: Confirming an Event Doesn't Complete All Event Tasks

If an event's **Event State** is changed to confirmed, the tasks in that event are not automatically completed (nor are they required to be completed in order to change the Event State).

## The Different Types of Automated Emails

| Type of Email                    | Use it to                                                                                                    | Other Info                                                                                                    | Setup is Located in                                |
|----------------------------------|----------------------------------------------------------------------------------------------------|----------------------------------------------------------------------------------------------------|----------------------------------------------------|
| Automated Email<br>Notifications | <ul> <li>Alert users of tasks<br/>who aren't in 25Live<br/>everyday</li> <li>Notify requestors of<br/>event approval when<br/>not leveraging event<br/>state</li> </ul> | <ul> <li>Options to send<br/>emails for Assign<br/>policy tasks,<br/>Notification policy<br/>tasks, To do tasks, or<br/>All tasks that are<br/>completed</li> <li>The email language<br/>of these cannot be<br/>customized</li> </ul> | Group Administration                               |
| Event Save Emails (ESE)          | <ul> <li>Send customized<br/>messages<br/>automatically when<br/>events are saved</li> <li>Leverage specific<br/>criteria</li> </ul>                                    |                                                                                                    | 25Live<br>System Settings > Event<br>Form Settings |
| Scheduled Reports                | <ul> <li>Send automated<br/>reports with event<br/>information</li> </ul>                                                                                               |                                                                                                    | 25Live Reports > Reports<br>Admin                  |

## Keeping Track of Events That Need More Coordination

Consider the following options to keep track of events that need more coordination.

#### Setup To Do Reminders

Create from Tasks menu or More Actions on an event. Keep track of those you need to get into contact with, etc. These will show up as comments on the event's task tab.

#### Add a Scheduler to Events With Bulk Editing

Use an event search to identify events that will need a Scheduler, excluding events that already have a scheduler assigned. Then use **bulk editing** to assign a scheduler to all of these events at once.

#### Setup Event Form Rules

Streamline the event form. Help people find resources. Cut down on emails and auto generated To Do tasks by allowing silent save.

Custom attributes added with rules are always required

#### **Request Cancellation**

Requestors can request the cancellation of events if they don't have access to edit because of the event state and have the correct FLS. A task is then triggered and sent to the event scheduler. Approving the cancellation will change the event state.

#### Manage Tasks Lists

Use the Tasks Menu lists to keep track. Easily filter through outstanding, overdue, and flagged tasks, as well as any tasks due today or this week.

## Basic vs. Advanced Task Workflow

There are many ways to set up your workflow, but below we've included two of the most common examples.

### **Basic Task Workflow**

This approach doesn't require very much setup or customization. It is task-dependent and requestor-tracked. Use this workflow for groups that only need object approval, where event roles include **Requestor** and **Approver**. This method leverages assignment policy emails.

#### Requestor: The Requestor needs request rights on objects.

- Once a requestor has made a request, this will trigger a task to the approver group.
- It can also generate an assignment policy task email.

Approver: The Approver needs approve rights on objects.

• Once the task reaches the approver, they take action. This can potentially send an email back to the requestor indicating that the task(s) have been completed.

### Advanced Task Workflow

This approach is event-state dependent and scheduler-managed. Use for groups that need a lot of asynchronous approvals, where event roles include **Requestor**, **Approver/Authorizer**, and **Scheduler**. This method leverages Event Save Emails (ESE) with a tentative event state criteria.

Requester: Needs assignment policy rights on objects

- Once a requestor has made a request, this will trigger a task to the approver group.
- It can also generate an assignment policy task email.

Approver: The Approver needs approve rights on objects.

- Once the task reaches the approver, they take action.
- They can have an email setup notifying this group that they have tasks.
- An Event state email with Tentative criteria goes to requestors to let them know that their request is being reviewed.
- We could also notify other groups of this change.
  - Authorizers: To receive Notification Policy tasks and emails
  - Schedulers: Keep this group in the loop by passing along an email.

Authorizer: Approver assignments trigger notification policy task and email for authorizers.

We can also keep the scheduler notified in this process.

**Scheduler**: This can be a default scheduler by security group or location OR you could assign schedulers as events come in.

• Makes sure tasks are completed, changes the event state to confirmed.

#### Requestor:

• Receives an email that the event is confirmed